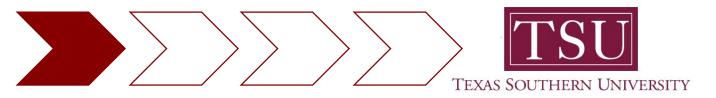

# Faculty Curriculum vitae and Syllabi Online Submission in compliance with House Bill 2504

# Frequently Asked Questions

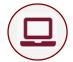

## 1. Where do I submit my CV and Syllabi?

>> www.tsu.edu/mytsu

>> Faculty

>> HB2504

>> Upload CV

>> Upload Syllabi

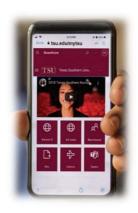

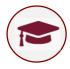

## 2. Do I upload my CV and Syllabi every semester?

Yes. While CVs might not change every semester, Syllabi do, since they include dates, times, classroom location, and other current course information.

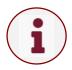

# 3. What information are **required** when submitting a Syllabi?

Enter: Term Year, Term Code, Course Subject, Course Number, and Course Section, in accordance with the university course catalog.

#### Here is an example:

| Term Year      | 2023 |
|----------------|------|
| Term Code      | 20   |
| Course Subject | MIS  |
| Course Number  | 100  |
| Course Section | 02   |

- ← Academic Year
- ← Denotes, Spring semester
- ← Acronym, according to catalog
- course C Refer to course catalog
- ← Refer to course catalog (Do not include spaces if hyphen included. e.g., 1-A)

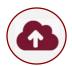

# 4. What file format does MyTSU portal accept?

Only Portable Document Format (.pdf) are acceptable. All other file formats (e.g., .doc, .txt, .jpg), will be denied.

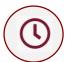

#### 5. What are the Term Codes at Texas Southern University?

20XX10 - Fall 20XX30 - 1st Summer 20XX17 - Winter 20XX40 - 2nd Summer

20XX20 - Spring

20XX27 - May (i.e., "XX" denotes academic year, for example 202210 = Fall 2021)

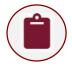

## 6. How can I check\* if my CV and Syllabi was successfully uploaded in the public-facing site?

Although a green check mark will display in MyTSU portal and an email confirmation of submission will be sent, all faculty **must** check the Registrar's website to ensure their CV and Syllabi displays correctly.

www.tsu.edu/registrar → Class Schedule → Search by Term → Submit → Choose Options

or

https://ssb-prod.ec.tsu.edu/PROD/bwckschd.p\_disp\_dyn\_sched

\* There are many filter options, but to perform a simple search: 1). Select, "Subject" 2). Select, "Instructor" 3). Click, "Class Search" button. Remember to click "View Syllabus" and click on instructor's name.

**NOTE**: If you click on the view syllabus and instructor's name links and an error page display, you must resubmit your document(s) in the MyTSU portal.

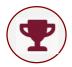

#### 7. When will my CV and Syllabi be viewable online?

In near real-time.

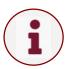

## 8. Where can I access TSU on-demand training and resources?

Step-by-Step Tutorial: http://www.tsu.edu/about/administration/office-of-information-technology/banner-mytsuweb/pdfs/my-faculty-portal-hb-2504.pdf

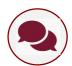

# 9. Who do I contact for additional faculty support?

Please contact your academic college or school:

www.tsu.edu/academics

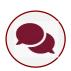

## 10. Who do I contact for technical support?

Please send an email to: ITServiceCenter@tsu.edu

(e.g., I did not receive a submission confirmation email)

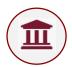

# 11. How can I find more information about House Bill 2504?

https://capitol.texas.gov/tlodocs/81R/billtext/html/HB02504F.htm

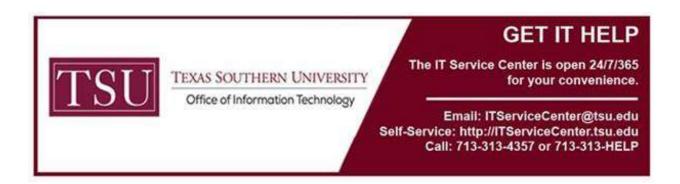